# **利用に応じた設定に変える**

## **表示の設定をする**

**1** MENU を押し、情報・設定 ▶ ナビ設定 を選ぶ

### **2** ナビ設定画面から 表示 を選ぶ

## **3** 各項目を設定する

#### ■ メイン画面用地図設定

[太字:お買い上げ時の設定]

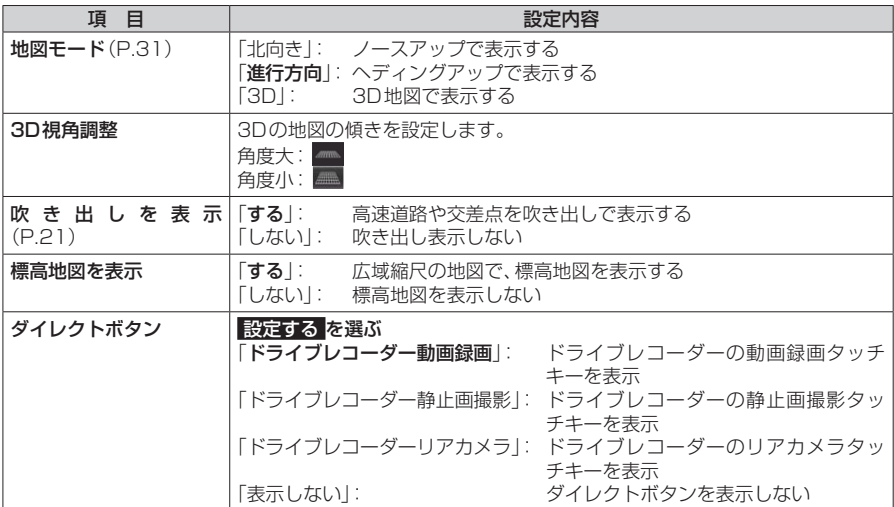

#### ■ 右画面用地図設定

「太字:お買い上げ時の設定]

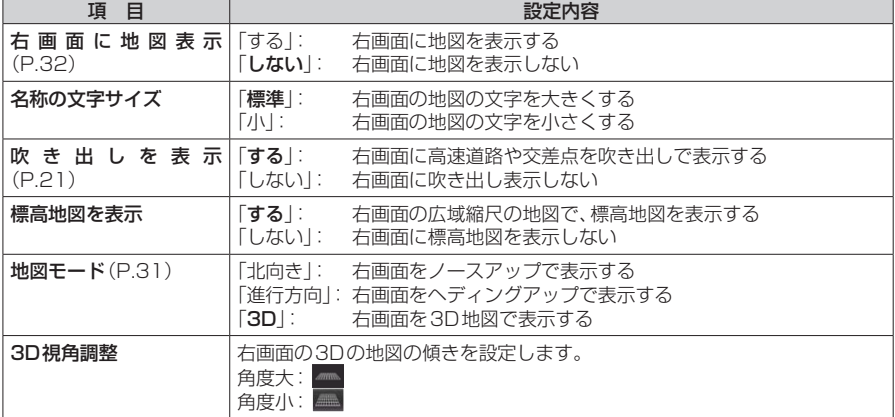